## **Unidad Didáctica 7. Integración de conocimientos.**

- **Temporalización:** El desarrollo de esta unidad comprende dos sesiones.
- **Metodología:** La metodología de esta unidad comprende grupos de discusión sobre los contenidos abordados en el bloque y realización de ejercicios prácticos con el fin de asimilar dichos contenidos.
- **Material:** 
	- Fichas con ejercicios prácticos.
	- Ordenador con ratón y conexión a Internet.
- **Objetivos:** 
	- Integrar de forma práctica los conocimientos adquiridos en este Bloque.
	- Favorecer la interacción entre los miembros del grupo.
- **Descripción general:** La primera sesión de la unidad se dedicará a comentar de forma colectiva las impresiones de los usuarios en relación con Internet y las posibilidades que esta herramienta puede ofrecerles para el desempeño de sus ocupaciones significativas. La segunda sesión de la unidad se basará en la realización de una serie de ejercicios en papel con el fin de evaluar la integración de los contenidos abordados a lo largo del bloque.

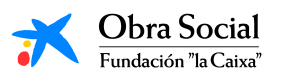

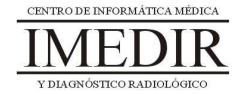

- **Descripción de las sesiones:** 
	- **Sesión 1.** En esta primera sesión, se llevarán a cabo grupos de discusión en los que los usuarios podrán expresar y aportar sus opiniones acerca de Internet. Cada uno de ellos comentará las utilidades que cree que esta herramienta puede ofrecerle en su vida diaria, en el área de la comunicación o en la realización de actividades de ocio, por ejemplo.
	- **Sesión 2.** En esta segunda sesión, se les propondrá a los usuarios la realización de una serie de fichas de ejercicios (ver Anexo XIII) con el objetivo de valorar los conocimientos y habilidades adquiridos a lo largo de las diferentes unidades didácticas del bloque. Para llevar a cabo alguno de los ejercicios, se requiere utilizar el ordenador.

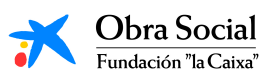

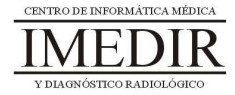

**Anexo XIII. Fichas de ejercicios de la Unidad Didáctica 7 del Bloque III.** 

## **Internet y sus posibilidades**

**Ejercicio 1.** Explica debajo de cada uno de estos botones del Teclado de In-TIC para Internet, para qué se utilizan.

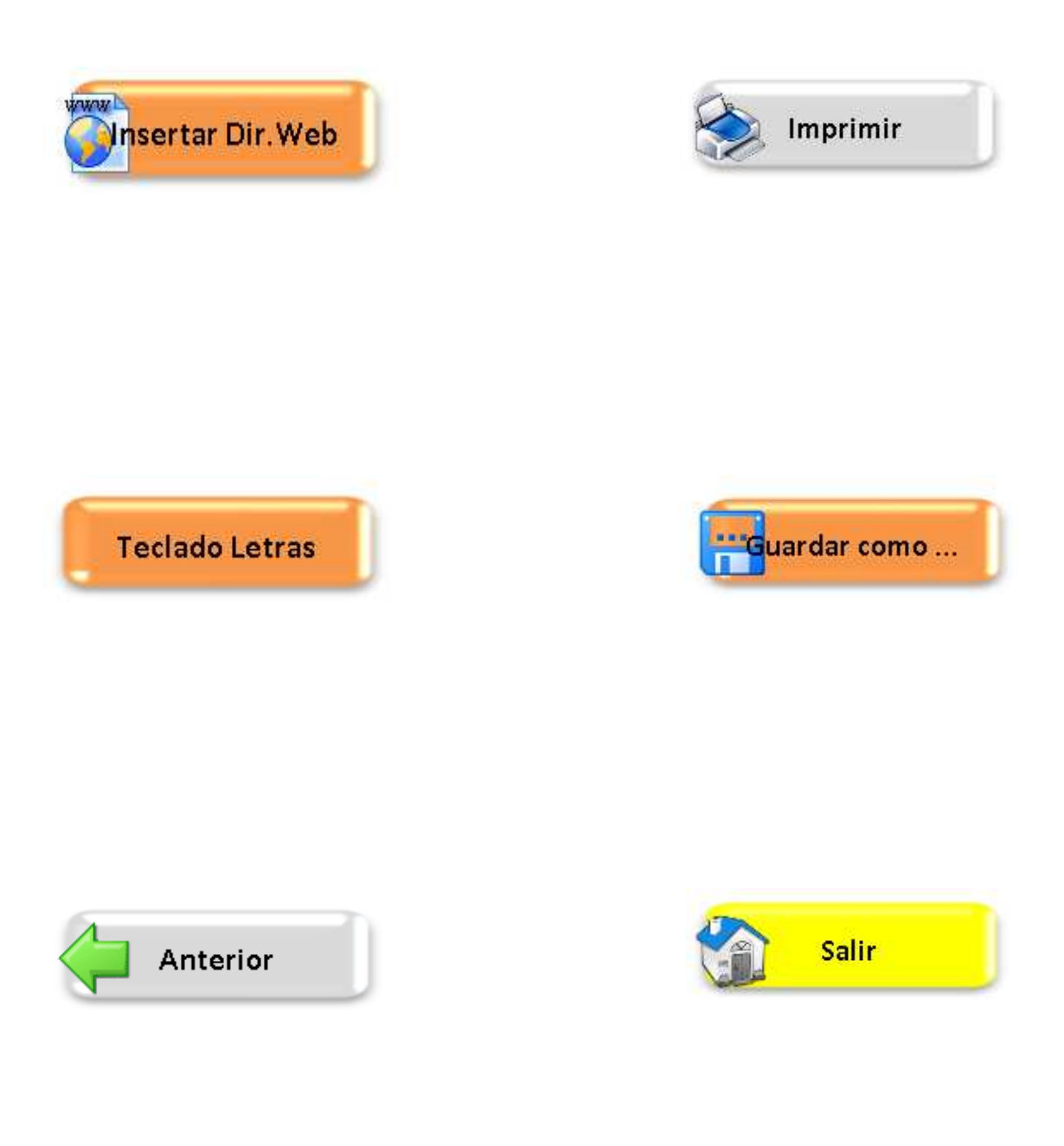

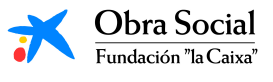

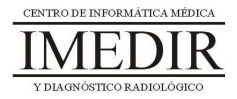

## **Internet y sus posibilidades**

**Ejercicio 2.** Responde a las siguientes preguntas en relación con el correo electrónico.

¿Qué es un correo electrónico?

¿Para qué sirve?

Redondea la palabra que signifique los mismo que correo electrónico:

PECHERA E-MAIL CHULAS

- Mi correo electrónico es
- Mi contraseña es

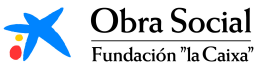

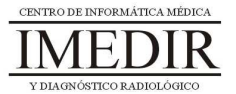

**Ejercicio 3.** Enciende el ordenador, entra en Internet a través de In-TIC y realiza los siguientes pasos:

- Entra en la página web del buscador Google escribiendo su dirección: www.google.es.
- Realiza una búsqueda de imágenes sobre animales.
- **Selecciona una de las imágenes e imprímela.**
- Entra en www.portalmayores.es y explora la página principal.
- Regresa a la página anterior.
- Cierra Internet y sal de In-TIC.
- Apaga el ordenador.

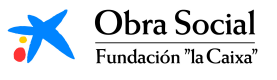

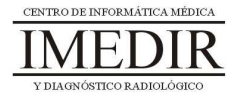